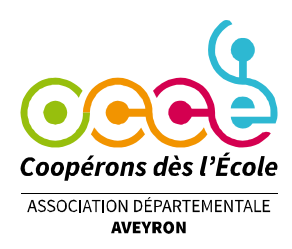

# TUTORIEL TABLEUR EXCEL OCCE

L'Association Départementale O.C.C.E vous propose un fichier « tableur » qui permet de tenir les comptes de la coopérative scolaire. Ce fichier réduit considérablement les risques d'erreurs de calculs et les problèmes de ventilations comptables.

Comme pour tout fichier informatisé, il est indispensable de sauvegarder très régulièrement votre fichier sur le disque dur et sur un support amovible (clé USB, disque dur externe, etc.).

### **Présentation des feuilles du classeur :**

#### La feuille « Coordonnées » de la coopérative - Cette feuille est très importante

#### Elle permet de :

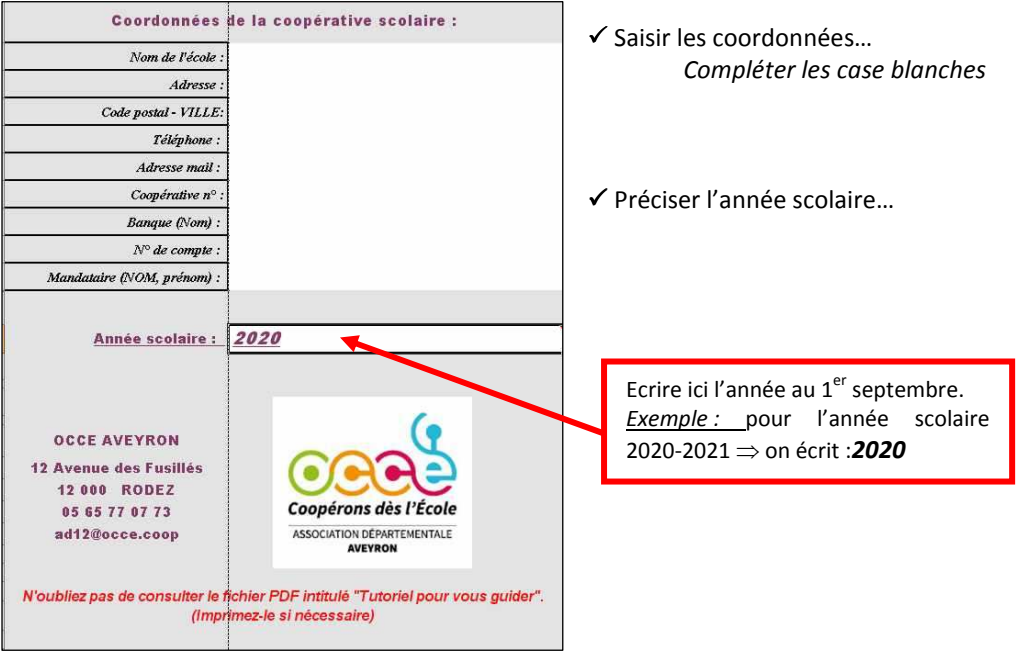

En saisissant ici toutes ces données, celles-ci se reportent automatiquement dans toutes les feuilles du fichier.

Ceci permet de personnaliser chaque document à imprimer et à renvoyer à l'Association Départementale OCCE.

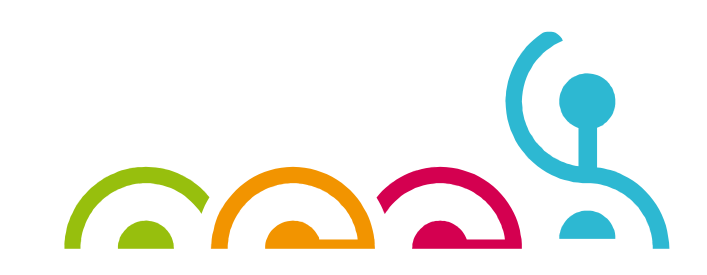

Office Central de la Coopération à l'Écolede l'Aveyron Membre de la Fédération nationale de l'OCCEreconnue d'utilité publique

12 av. des Fusillés de Ste Radegonde- 12000RODEZ Tél. : 05 65 77 07 73 - Fax : / - ad12@occe.coop Site Internet : www.occe.coop/ad12

### - La feuille « LIVRE » :

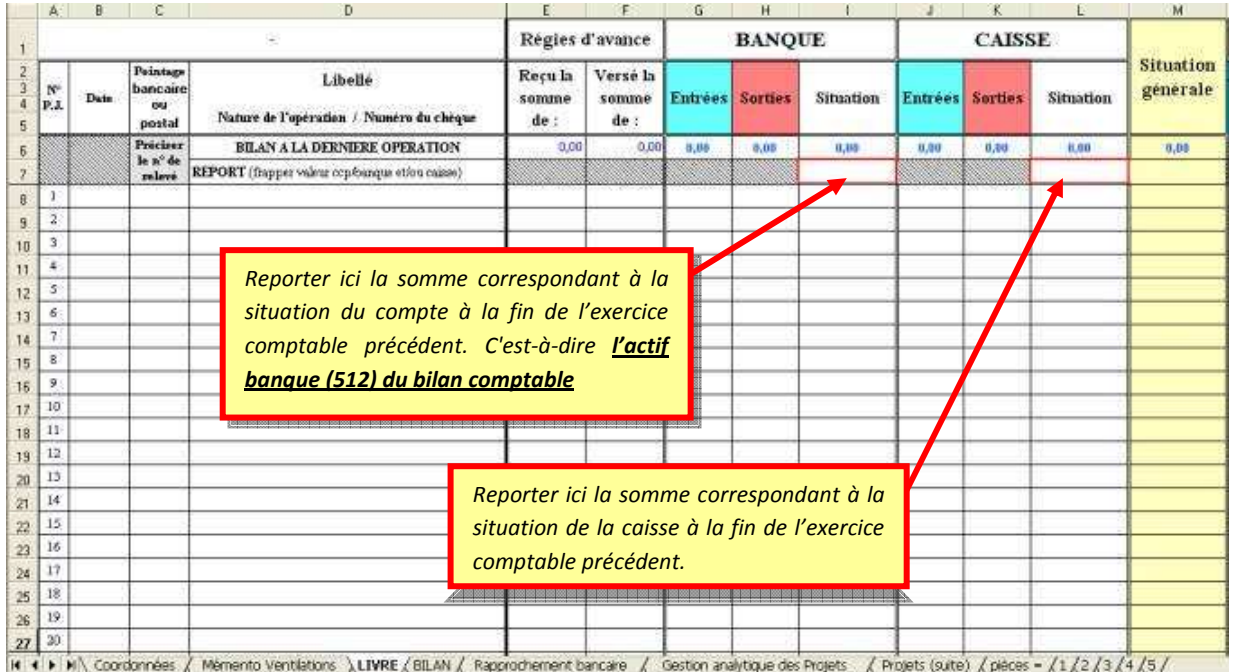

Cette feuille contient toutes les données comptables que l'on retrouve habituellement dans le cahier de comptabilité OCCE.

Elle permet de :

- Reporter les sommes de début d'année (cellules entourées en rouge),
- Saisir la date de chaque opération comptable, le numéro des pièces étant pré-saisi.
- Indiquer le numéro du relevé bancaire concerné (pointage relevé/livre comptable/chéquier)
- $\Box$  Préciser le libellé de chaque pièce (en notant éventuellement le numéro de chèque, si vous ne l'avez pas fait sur votre pièce justificative),
- Saisir toutes les « entrées » et « sorties » financières dans les colonnes appropriées (Banque/Caisse), (les différents soldes « Banque », « Caisse » et « Situation générale » sont calculés automatiquement)
- Ventiler les dépenses ou recettes dans les comptes de « charges » ou « produits ». (Pour cela vous devez faire défiler votre page écran vers la droite)

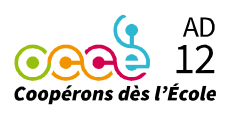

|                                                                                                    |                                          |                                     |                                       |                                            |                                               |                                      |                                              |                                                |                                                                      |                                              |                                                               |                                                      | AВ                                                     | AD                                                             |
|----------------------------------------------------------------------------------------------------|------------------------------------------|-------------------------------------|---------------------------------------|--------------------------------------------|-----------------------------------------------|--------------------------------------|----------------------------------------------|------------------------------------------------|----------------------------------------------------------------------|----------------------------------------------|---------------------------------------------------------------|------------------------------------------------------|--------------------------------------------------------|----------------------------------------------------------------|
| <b>PRODUITS</b>                                                                                                    |                                          |                                     |                                       |                                            |                                               |                                      |                                              | <b>CHARGES</b>                                 |                                                                      |                                              |                                                               |                                                      |                                                        |                                                                |
| Cessions<br>de produits                                                                                                    | Prodeits de<br>activité<br>rd ton of rew | infreentian:<br><b>Constitution</b> | 120000<br><b>Autres</b><br>abvention. | <b>Autre</b><br><b>produks</b><br>nourant: | Participalisas<br>enfuntaires<br>des familles | <b>Produits</b><br><b>financiers</b> | mons<br>Produits<br><b>RECAD-</b><br>Honsels | <b>Anhata 6</b><br>are duite<br><b>vession</b> | <b>Charges</b> de:<br>autratrée<br><b><i><u>CHANG WINNER</u></i></b> | Consation<br><b>CLAIMEAN</b><br><b>POCCE</b> | Cotisation<br><b>d'acturate</b><br><b><i><u>POCCE</u></i></b> | <b>Auturi</b><br><b>Abarues</b><br><b>TELES ANGE</b> | 67000008<br>Charges<br><b>MOCHO</b><br><b>Manuelle</b> | 6800000<br><b>Budget de</b><br><b><i><u>iquipement</u></i></b> |
|                                                                                                    |                                          |                                     |                                       |                                            |                                               |                                      |                                              | 6,03                                           |                                                                      | 9,00                                         | 0.80                                                          |                                                      | 0.00                                                   | 8.00                                                           |
| Cette colonne intitulée « Validité » affiche que<br>tout est « ok » si la dépense ou la recette<br>effectuée a bien été ventilée.                                  |                                          |                                     |                                       |                                            |                                               |                                      |                                              |                                                |                                                                      |                                              |                                                               |                                                      |                                                        |                                                                |
| Cette colonne affiche « Classe » lors des<br>mouvements de régies d'avance ; Sinon, si une<br>erreur est constatée, alors apparaît l'information<br>$\kappa$ ?? ». |                                          |                                     |                                       |                                            |                                               |                                      |                                              |                                                |                                                                      |                                              |                                                               |                                                      |                                                        |                                                                |

 $(2<sup>ème</sup> partie de la feuille « LIVER » : Comptes de produits et de charges)$ 

#### \*\*\* EN PRATIQUE \*\*\*

Toutes les opérations doivent être saisies en respectant l'ordre chronologique des pièces comptables.

Rappel : La comptabilité de la coopérative scolaire ne doit pas être tenue en fonction de l'arrivée des relevés bancaires. Ces derniers, par contre, permettront de pointer dans la feuille « livre » la colonne intitulée « Pointage bancaire... » afin de vérifier si telle ou telle opération est bien créditée ou débitée sur le compte courant.

La date à inscrire dans la « colonne B » correspond à la date d'établissement du chèque ou de la remise.

La colonne « Libellé », permet de saisir des informations concernant la nature de l'opération effectuée. Elle est obligatoire !

#### Si vous ne saisissez pas de libellé, la colonne « situation » ne se calculera pas !!!

Les deux colonnes « Reçu la somme de » et « Versé la somme de » sont uniquement destinées aux coopératives ayant opté pour le système des régies d'avance. (nous contacter si vous souhaitez des information sur le système des régies d'avance)

### CHARGES & PRODUITS

### Ventilations comptables des charges et des produits :

Vous pouvez imprimer la feuille « Mémento Ventilations » qui reprend de façon détaillée la nomenclature des comptes de charges et produits.

Memento Ventilations ALIVRE (Page1 / CRA (page2) / BILAN (page3) / Page4 / Inventaire / Rapprochement bancaire / Remises de chèques / Espèces /

### La colonne « Validité » :

La colonne « jaune » située entre les colonnes de charges et les colonnes de produits vous indique si la ventilation a bien été prise en compte : l'indication « ok » apparaît dès que la somme est saisie et validée. Par contre, si les symboles « ?? » sont toujours présents, ceci vous indique alors que la somme saisie n'est pas bonne...

Peut-être avez-vous oublié de ventiler, mis un point « . » au lieu d'une virgule « , », s'agit-il d'une erreur d'inversion de chiffres ou avez-vous ajouté un « espace » entre la virgule et les décimales ?

Pour les opérations qui concernent les régies d'avance, l'information « Classe » peut apparaître dans cette colonne.

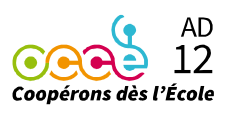

### La protection de la feuille :

Certaines lignes ou colonnes de cette feuille sont protégées en écriture. Dans votre intérêt, nous avons fait en sorte de ne laisser disponibles à la saisie que les informations à saisir pour toutes vos pièces comptables. Vous pourrez donc inscrire les dates, les libellés, les numéros de relevés, les montants en entrées ou en sorties et leurs ventilations comptables.

Par contre, si le message suivant apparaît, c'est tout simplement parce que la cellule dans laquelle vous tentez de saisir une info est bloquée (rappel : le n° de la pièce comptable ne peut être modifié !)

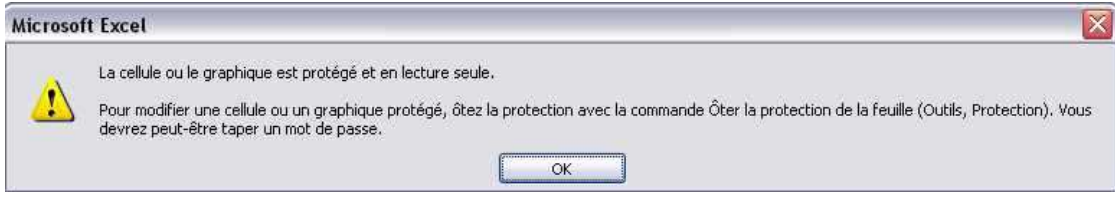

### Normalement, cette fenêtre ne doit s'afficher que lorsque vous tentez de saisir une information dans une cellule protégée !

Vous ne devez jamais enlever la protection !

#### L'impression sur « papier » de la feuille « LIVRE » :

Il est obligatoire d'imprimer ces feuilles qui constituent votre « livre comptable » de l'année à archiver (les archives comptables doivent être conservées au moins 10 ans). De plus, ces feuilles représentent un certain temps consacré à la saisie... en cas de souci informatique, ces feuilles peuvent être collées dans un cahier pour continuer l'année sur « papier ».

#### Imprimez donc dès qu'une page est terminée !

Les différentes pages à imprimer dans une feuille de tableur peuvent être connues lorsque l'on utilise l'icône « Aperçu avant impression » (voir aussi le menu Fichier).

Il est fortement déconseillé d'utiliser directement l'icône de votre imprimante. Vous pourriez dans ce cas imprimer toutes les 316 lignes de votre feuille « LIVRE » (environ 30 pages A4).

#### **ASTUCE !!!**

Il suffit de passer par le menu « Fichier – Imprimer » (le nom de ce menu peut être différent d'un tableur à un autre). Une fois dans ce menu, il faut seulement préciser que l'on désire imprimer de la page .... à la page ..... Votre « aperçu avant impression » vous aura permis au préalable de compter le nombre de pages contenant vos saisies. (Pour OpenOffice, si vous désirez imprimer les pages 4,5,6 et 7, par exemple, il vous suffit de faire ... Fichier Imprimer Pages 4-7)

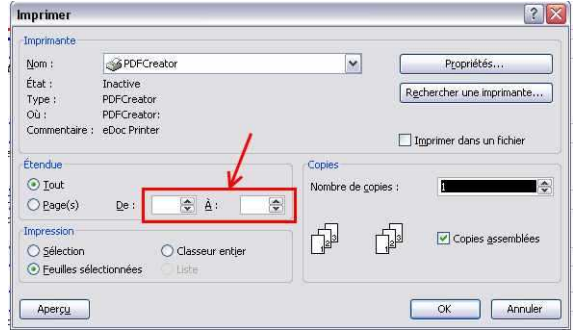

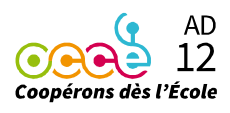

### N'oubliez surtout pas !

### Pour ne rien perdre :

- $\checkmark$  Sauvegardez sur le disque dur de votre ordinateur
- $\checkmark$  Sauvegardez également sur un support amovible (clé USB, disque dur externe, etc.)
- Imprimez votre feuille « LIVRE »

### La feuille « BILAN » : (à imprimer et joindre aux comptes rendus OCCE de fin d'année scolaire)

Toutes les informations indispensables concernant votre bilan financier s'inscrivent directement en allant chercher les éléments dans les feuilles « Coordonnées » et « LIVRE ».

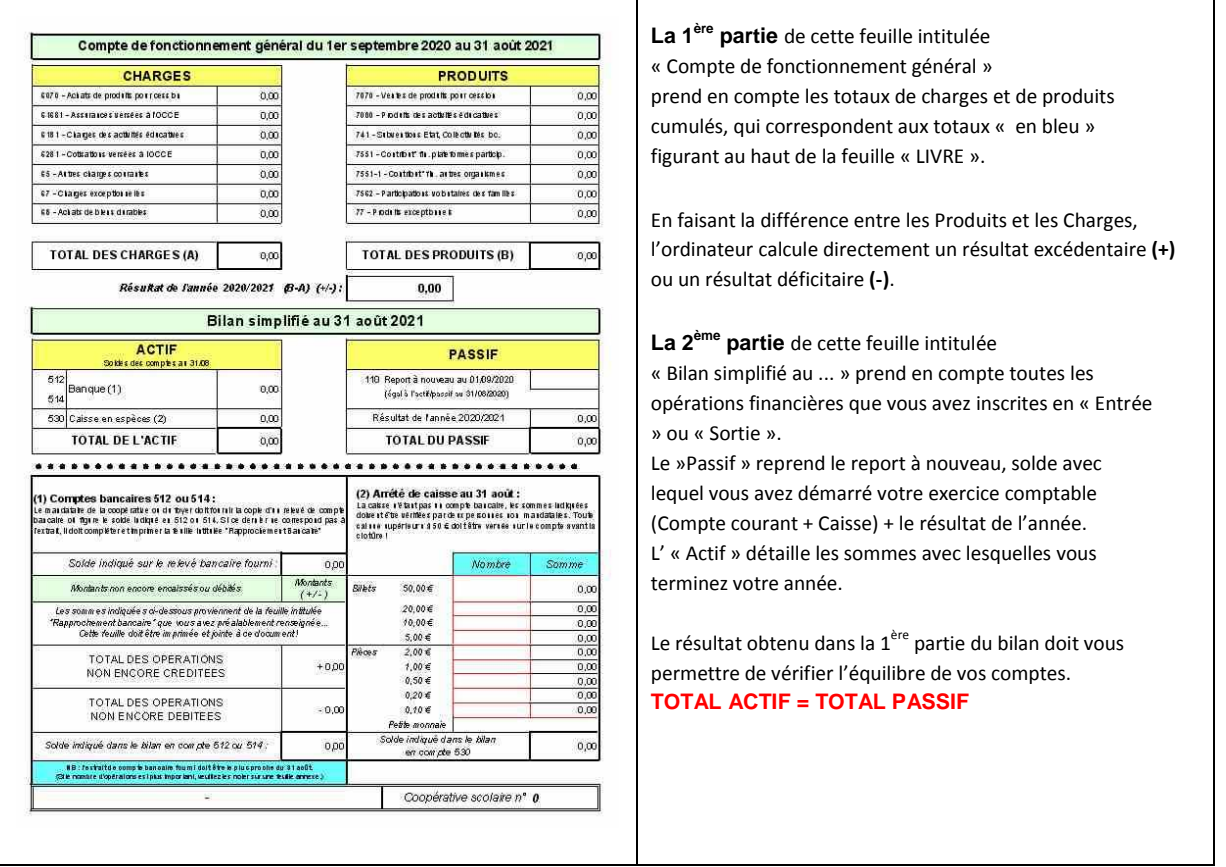

Si le bilan est déséquilibré (Actif différent du passif), vous avez donc une erreur dans vos ventilations comptables.

Toutefois, cet éventuel écart peut également être dû à vos régies d'avance qu'il ne faudra ventiler qu'en fin d'année.

> Office Central de la Coopération à l'École de l'Aveyron Membre de la Fédération nationale de l'OCCE reconnue d'utilité publique

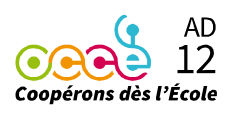

 $\overline{\phantom{a}}$ 

La 3<sup>ème</sup> partie de cette feuille intitulée « Comptes bancaires 512 ou 514 » permet de récupérer les données saisies dans la feuille « Rapprochement bancaire ». Il s'agit alors de vérifier si les soldes obtenus sont exacts. La photocopie du relevé bancaire au 31 aout pris en référence doit nous être transmise avec le bilan.

La 4<sup>ème</sup> partie intitulée « Arrêté de caisse au 31 août » vous permet de saisir le nombre de billets ou de pièces qu'il vous reste à la fin de l'exercice comptable. Les cellules entourées en rouge doivent donc être renseignées afin de retrouver la même somme inscrite dans le compte « 530 Caisse en espèces » du bilan. Si votre décompte est incorrect, un message vous avertit que ... « Il y a une erreur dans votre décompte de caisse ».

#### Important !

Un résultat déficitaire n'est pas forcément synonyme de « découvert » sur votre compte bancaire. Exemple : Si une coopérative scolaire dispose en début d'année de 500 € pour démarrer, si son résultat est déficitaire de 200 €, alors les fonds disponibles en fin d'exercice comptable ne sont plus que de 300€.

Le compte courant d'une coopérative scolaire ne doit jamais être à découvert ! S'il s'agit d'une situation qui peut éventuellement vous arriver, contactez impérativement le bureau de l'OCCE pour l'avertir du problème.

### La feuille « Rapprochement Bancaire » :

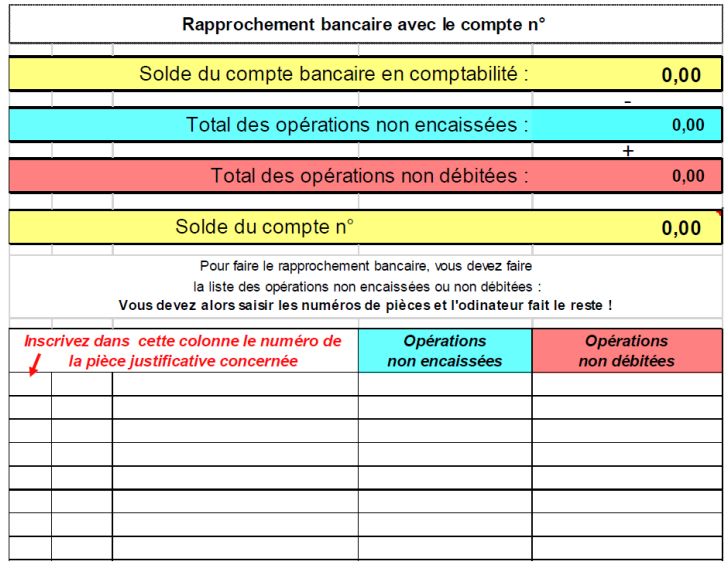

Le rapprochement bancaire est utilisé quand des chèques ont été saisis dans le tableur mais n'ont pas été débités/crédités au le 31 août, date de la clôture des comptes. Il va permettre de justifier la différence existant alors entre votre banque comptable (512) et le montant indiqué sur votre relevé de banque au 31 août.

Cette feuille va se servir des données saisies dans la feuille « LIVRE » en inscrivant directement le solde du compte bancaire en comptabilité.

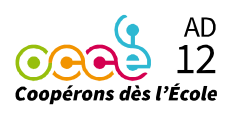

Pour remplir cette feuille, il suffit de saisir dans la « colonne A » les numéros des pièces non encore débitées ou créditées. L'ordinateur va chercher le montant, l'insérer dans la colonne adéquate. Les totaux des opérations non encaissées ou non débitées vont s'inscrire automatiquement... et grâce à cela vous découvrirez le solde théorique de votre compte bancaire, à comparer avec le dernier relevé dont vous disposez.

Au moment de renvoyer le compte rendu financier, il vous est demandé de joindre la photocopie du dernier relevé bancaire.

Il est important également de nous envoyer une copie de la feuille "Rapprochement bancaire"

### Pour les régies d'avance ?

Lorsqu'un mandataire confie à ses collègues des sommes d'argent pour le fonctionnement quotidien de leurs classes, la gestion de ces régies d'avance doit se faire ainsi :

 Remettre au tuteur de classe le document intitulé « Régie d'avance », sur lequel figure la somme versée, le nom de l'enseignant, la date, le montant, et le mode de règlement... Cette feuille est ensuite cosignée par le mandataire et le tuteur de la classe. Une fois photocopiée, elle servira de pièce justificative à l'un comme à l'autre.

 Mettre en place dans chaque classe un cahier de comptabilité « blanc » qui sera complété par le tuteur, accompagné, lorsque cela est possible, par les enfants. Les pièces justificatives des dépenses devront alors être conservées, numérotées et classées.

 $\triangleright$  Organiser une réunion avant la fin du mois de juin pour remettre les cahiers de classes (comptes) et leurs justificatifs au mandataire. Les comptes doivent alors être impérativement soldés, c'est-à-dire que chaque tuteur redonne l'éventuel reliquat ou redemande une régie d'avance si nécessaire pour combler un dépassement !

Le mandataire remettra donc au mandataire les sommes revenues. Ceci doit être absolument fait avant la fin de l'exercice comptable (le 31 Août) ! Sinon, le compte rendu financier ne peut pas être établi réglementairement.

Lorsque les cahiers de classes (comptes) sont redonnés au mandataire, ils doivent tous être bien renseignés, avec la ventilation des dépenses correctement effectuée dans la partie droite du cahier et les totaux des colonnes effectués !

Avec tous ces documents, le mandataire pourra enfin comptabiliser les dépenses réelles de toutes les classes sur le tableur de la coopérative générale.

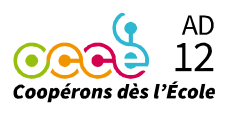

### Les 3 étapes d'écritures dans le livre comptable :

### Le versement des régies d'avance aux classes :

Seule la partie gauche du livre est concernée... Pas de ventilation dans la partie droite !!! « Exemple de 3 classes percevant chacune une régie d'avance de 75,00 € par chèque»

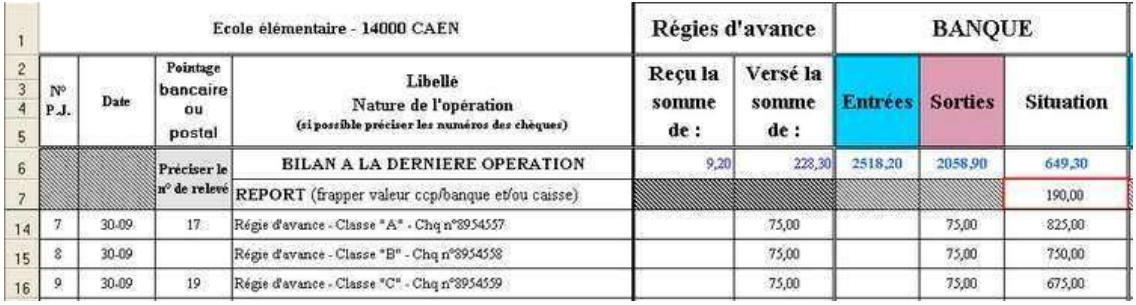

### Le retour des éventuels reliquats ou régies d'avance complémentaires :

Seule la partie gauche du livre est concernée... Pas de ventilation dans la partie droite !!! « 2 classes redonnent 8,00 € et 1,20 € et une classe demande une régie de 3,30 € pour complément »

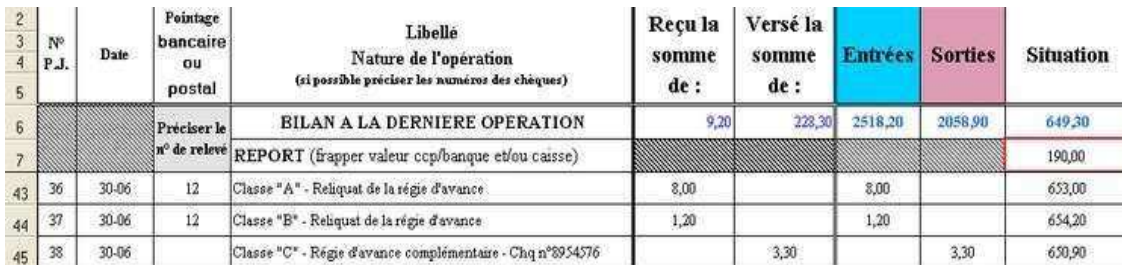

### La ventilation comptable des dépenses réelles des 3 classes Seule la partie droite du livre est concernée !

« Le mandataire reprend les totaux des charges de toutes les classes et les reporte dans le livre comptable en inscrivant une ligne par classe... »

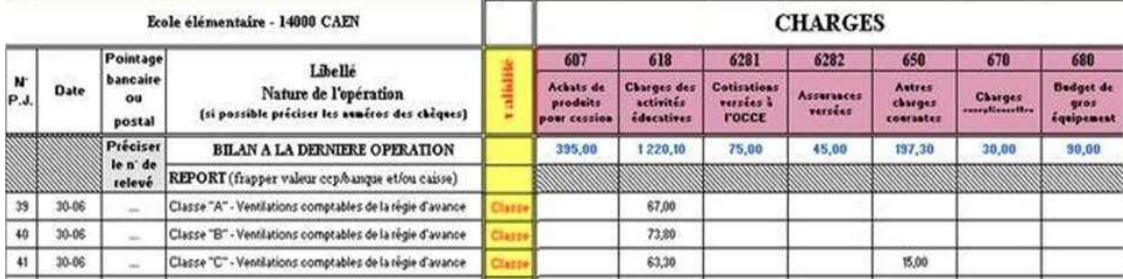

### Exemple de la classe A :

La classe a reçu 75 € et a redonné un reliquat en fin d'année de 8 €...

Le total des « charges des activités éducatives » permet de justifier la dépense réelle de 67 €.

Ce total va donc être inscrit dans le tableur de la coopérative (Voir Pièce 39 ci-dessus).

Attention ! Pour toutes les opérations qui concernent les mouvements de régies d'avance, la colonne « validité » affiche l'information suivante : « Classe ».

Office Central de la Coopération à l'École de l'Aveyron

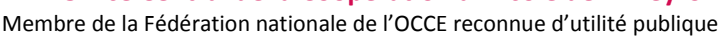

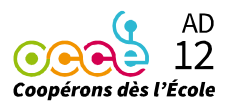

## En conclusion

Sauvegardez votre fichier régulièrement sur plusieurs supports ! \*\*\* Imprimez les feuilles du livre dès qu'elles sont complètes ! \*\*\* Joignez une copie de la page 'bilan' du tableur Excel dans le compte rendu OCCE (CRA/CRF) ! \*\*\* N'hésitez pas à venir voir notre comptable pour une petite formation ! \*\*\* N'hésitez pas à nous contacter en cas de problème ! \*\*\* N'hésitez pas à nous envoyer par e-mail votre fichier pour vérification !! \*\*\* Téléchargez impérativement un nouveau fichier pour démarrer une nouvelle année scolaire !